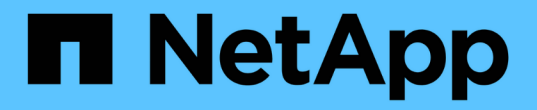

## ダッシュボードの変数 OnCommand Insight

NetApp April 01, 2024

This PDF was generated from https://docs.netapp.com/ja-jp/oncommand-insight/howto/more-ondashboard-variables.html on April 01, 2024. Always check docs.netapp.com for the latest.

# 目次

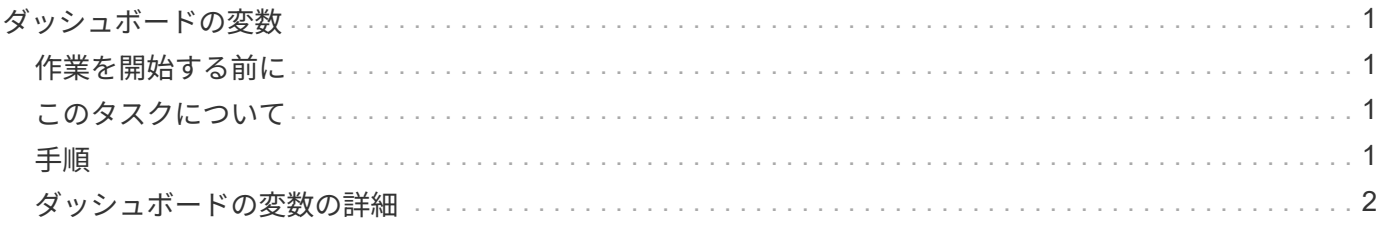

## <span id="page-2-0"></span>ダッシュボードの変数

ダッシュボードの変数を使用すると、ダッシュボード上の複数のウィジェットでデータ をすばやく簡単にフィルタリングできます。

## <span id="page-2-1"></span>作業を開始する前に

この例では、\* City \*アノテーション (City属性とも呼ばれます) を複数のストレージアセットに設定する必要 があります。

結果がはっきりわかるように、ストレージごとに異なる都市を設定します。

## <span id="page-2-2"></span>このタスクについて

変数を使用すると、カスタムダッシュボードの一部またはすべてのウィジェットでデータをすばやく簡単にフ ィルタできます。次の手順では、変数を使用するウィジェットを作成し、それらの変数をダッシュボードで使 用する方法を示します。

### <span id="page-2-3"></span>手順

- 1. 管理者権限を持つユーザとしてInsightにログインします
- 2. **>**+[新しいダッシュボード]\*をクリックします。
- 3. ウィジェットを追加する前に、ダッシュボードデータのフィルタリングに使用する変数を定義しま す。[Variable]\*ボタンをクリックします。

属性のリストが表示されます。

4. ここでは、「 City 」に基づいてフィルタするようにダッシュボードを設定します。リストから\* City \*属性 を選択します。

\$city 変数フィールドが作成され、ダッシュボードに追加されます。

- 5. 次に、この変数を使用するようにウィジェットに指示します。これを説明する最も簡単な方法は、[City]列 を表示する表ウィジェットを追加することです。[Widget]ボタンをクリックし、[\*Table]ウィジェットを選 択します。
- 6.<br><sup>6.</sup> まず、列ピッカーから[City]フィールドを選択して、テーブルに追加します ┃ Ⅲ ▼ オタンを押します。

City はリストタイプの属性であるため、以前に定義された選択肢のリストが含まれています。テキスト、 ブーリアン、日付タイプの属性を選択することもできます。

- 7. 次に、**[+**でフィルタ**]\***ボタンをクリックし、[City]\*を選択します。
- 8. [City]で選択可能なフィルタを表示するには、\*[Any]\*をクリックします。リストの一番上に「\$city」が表 示されるようになりました。これまで利用可能だった選択肢に加えて、リストの一番上に「\$city」が表示 されます。このダッシュボード変数を使用するには、「\$city」を選択します。

「\$city」オプションは、メインダッシュボードページで以前に定義した場合にのみここに表示されます。 変数が以前に定義されていない場合は、フィルタの既存の選択肢のみが表示されます。選択した属性タイ プに該当する変数のみが、そのフィルタのドロップダウンに表示されます。

#### **Edit widget**

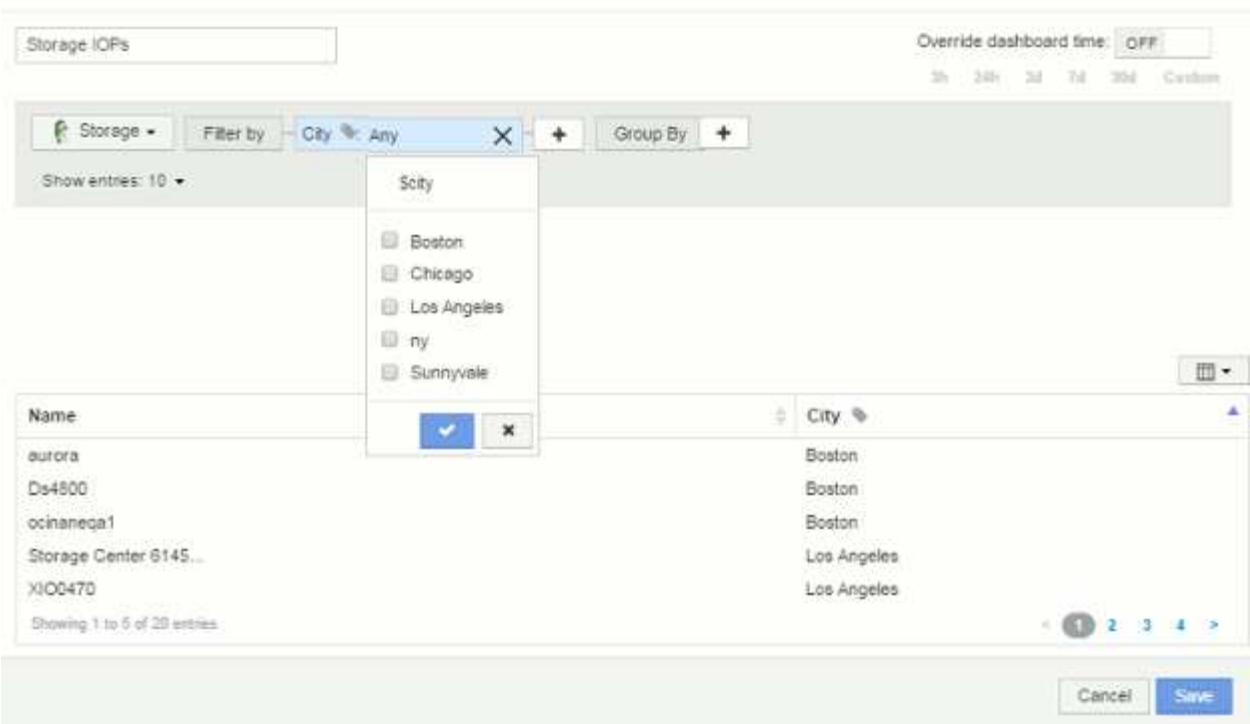

9. \* ウィジェットを保存します。

10. ダッシュボードページで、\$city変数の横にある\* any \*をクリックし、表示する都市を選択します。

表ウィジェットが更新され、選択した都市のみが表示されます。\$city変数の値は自由に変更できま す。\$city変数を使用するように設定されているダッシュボードのすべてのウィジェットが自動的に更新さ れ、選択した値のデータのみが表示されます。

11. 設定が完了したら、必ずダッシュボードを \* 保存 \* してください。

## <span id="page-3-0"></span>ダッシュボードの変数の詳細

ダッシュボードの変数にはいくつかの種類があり、さまざまなフィールドで使用できま す。また、命名規則もあります。ここでは、これらの概念について説明します。

変数の型

変数には、次のタイプがあります。

- テキスト \* :英数字の文字列。これがデフォルトの変数タイプです。
- 数値 \* :数値または数値の範囲。
- Boolean \*:True/False、Yes/No、0/1などの値を持つフィールドに使用します ブール変数の場合、選択肢 は\_Yes\_、*No*、*None*、\_Any\_です。
- 日付 \* :日付または日付の範囲。

#### 「汎用」変数

汎用変数または汎用変数を設定するには、\*変数\*ボタンをクリックし、上記のいずれかのタイプを選択しま す。これらのタイプは常にドロップダウンリストの上部に表示されます。変数にはデフォルトの名前(例 :「\$var1」)が付けられ、特定のアノテーションや属性には関連付けられません。

汎用変数を設定すると、ウィジェットでその変数を使用して、そのタイプの\_any\_fieldをフィルタリングでき ます。たとえば、*Name*、*Alias*、および\_Vendor\_(すべてテキストタイプの属性)を表示する表ウィジェッ トがあり、「\$var1」がテキストタイプの変数である場合、ウィジェット内のこれらのフィールドごとに\$var1 変数を使用するフィルタを設定できます。他のウィジェットでも、テキストフィールドに \$var1 を使用するよ うに設定できます。

ダッシュボードページで、\$var1に値(「netapp」など)を設定すると、その変数を使用するように設定さ れた\_all\_widgets内のフィールドの\_all\_がフィルタリングされます。これにより、ダッシュボードで選択した データを複数のウィジェットで一度に更新できます。

汎用的な変数はその型のどのフィールドでも使用できるので、その機能を変更することなく汎用的な変数の名 前を変更できます。

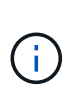

すべての変数は、特定の属性に対して作成したものであっても、「汎用」変数として扱われま す。これは、そのタイプの属性またはアノテーションに対してフィルタを設定すると、そのタ イプの設定済み変数がすべて表示されるためです。ただし、汎用変数を使用して複数のフィー ルドにわたって値をフィルタリングする場合は、上記の\_Name/Alias/Vendor\_Exampleのように 汎用変数を作成することを推奨します。

#### 変数の命名規則

変数名:

- 常に先頭に"\$`"を付ける必要があります。これは、変数を設定するときに自動的に追加されます。
- 特殊文字は使用できません。使用できるのは、 a~z のアルファベットと 0~9 の数字のみです。
- 「\$」記号を含めて20文字以内にする必要があります。
- 大文字と小文字は区別されません。\$CityNameと\$CityNameは同じ変数です。
- 既存の変数名と同じにすることはできません。
- "\$`"記号だけにすることはできません。

変数を使用するウィジェット

変数は次のウィジェットで使用できます。

- エリアチャート
- 棒グラフ
- ボックスプロットグラフ( Box Plot Chart )
- 折れ線グラフ
- 散布図
- 単一値ウィジェット
- スプライングラフ( Spline Chart )
- 積み上げ面グラフ
- 表ウィジェット

Copyright © 2024 NetApp, Inc. All Rights Reserved. Printed in the U.S.このドキュメントは著作権によって保 護されています。著作権所有者の書面による事前承諾がある場合を除き、画像媒体、電子媒体、および写真複 写、記録媒体、テープ媒体、電子検索システムへの組み込みを含む機械媒体など、いかなる形式および方法に よる複製も禁止します。

ネットアップの著作物から派生したソフトウェアは、次に示す使用許諾条項および免責条項の対象となりま す。

このソフトウェアは、ネットアップによって「現状のまま」提供されています。ネットアップは明示的な保 証、または商品性および特定目的に対する適合性の暗示的保証を含み、かつこれに限定されないいかなる暗示 的な保証も行いません。ネットアップは、代替品または代替サービスの調達、使用不能、データ損失、利益損 失、業務中断を含み、かつこれに限定されない、このソフトウェアの使用により生じたすべての直接的損害、 間接的損害、偶発的損害、特別損害、懲罰的損害、必然的損害の発生に対して、損失の発生の可能性が通知さ れていたとしても、その発生理由、根拠とする責任論、契約の有無、厳格責任、不法行為(過失またはそうで ない場合を含む)にかかわらず、一切の責任を負いません。

ネットアップは、ここに記載されているすべての製品に対する変更を随時、予告なく行う権利を保有します。 ネットアップによる明示的な書面による合意がある場合を除き、ここに記載されている製品の使用により生じ る責任および義務に対して、ネットアップは責任を負いません。この製品の使用または購入は、ネットアップ の特許権、商標権、または他の知的所有権に基づくライセンスの供与とはみなされません。

このマニュアルに記載されている製品は、1つ以上の米国特許、その他の国の特許、および出願中の特許によ って保護されている場合があります。

権利の制限について:政府による使用、複製、開示は、DFARS 252.227-7013(2014年2月)およびFAR 5252.227-19(2007年12月)のRights in Technical Data -Noncommercial Items(技術データ - 非商用品目に関 する諸権利)条項の(b)(3)項、に規定された制限が適用されます。

本書に含まれるデータは商用製品および / または商用サービス(FAR 2.101の定義に基づく)に関係し、デー タの所有権はNetApp, Inc.にあります。本契約に基づき提供されるすべてのネットアップの技術データおよび コンピュータ ソフトウェアは、商用目的であり、私費のみで開発されたものです。米国政府は本データに対 し、非独占的かつ移転およびサブライセンス不可で、全世界を対象とする取り消し不能の制限付き使用権を有 し、本データの提供の根拠となった米国政府契約に関連し、当該契約の裏付けとする場合にのみ本データを使 用できます。前述の場合を除き、NetApp, Inc.の書面による許可を事前に得ることなく、本データを使用、開 示、転載、改変するほか、上演または展示することはできません。国防総省にかかる米国政府のデータ使用権 については、DFARS 252.227-7015(b)項(2014年2月)で定められた権利のみが認められます。

#### 商標に関する情報

NetApp、NetAppのロゴ、<http://www.netapp.com/TM>に記載されているマークは、NetApp, Inc.の商標です。そ の他の会社名と製品名は、それを所有する各社の商標である場合があります。